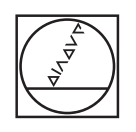

# **HEIDENHAIN**

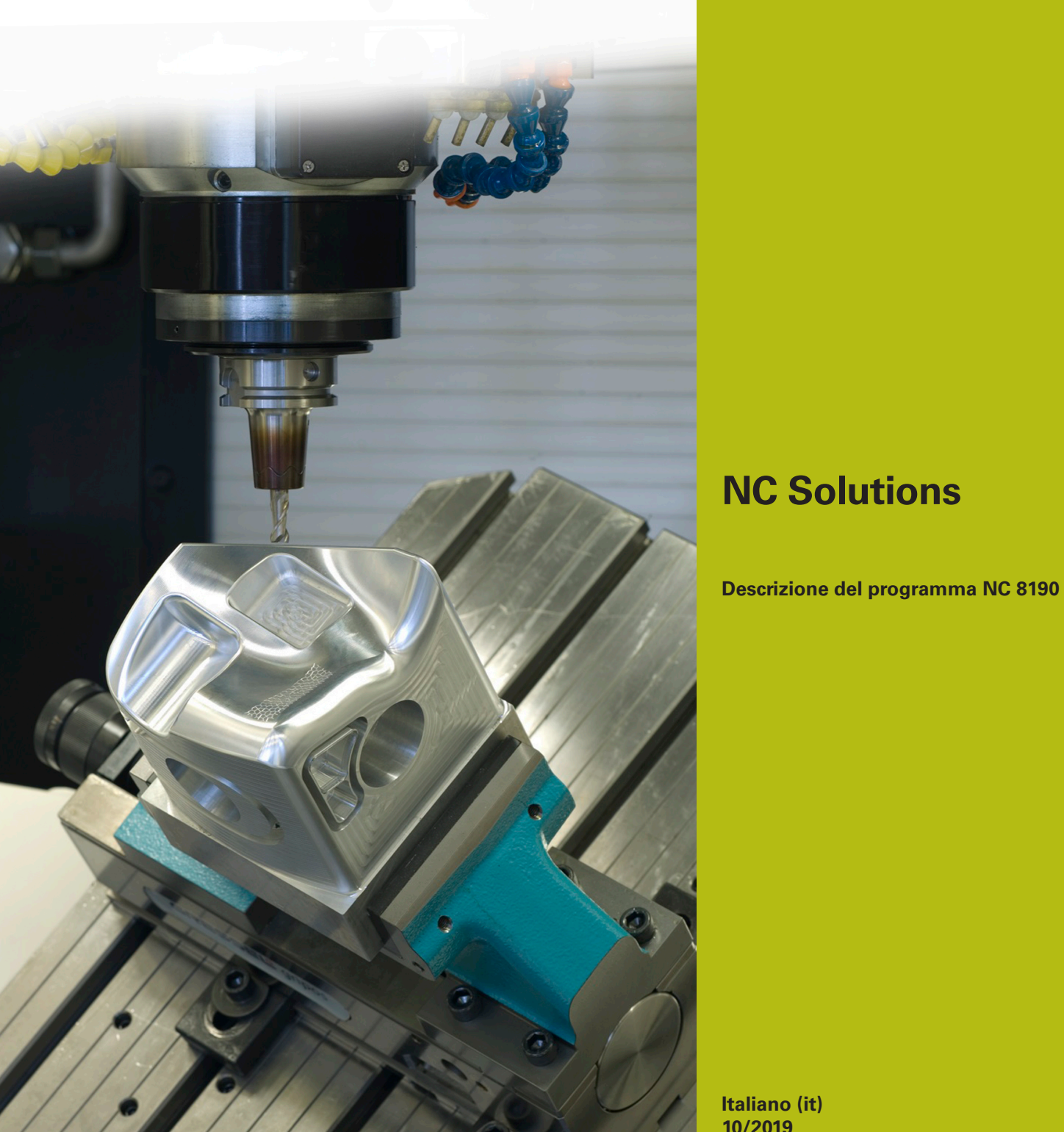

**Italiano (it) 10/2019**

# **1 Descrizione del programma NC 8190\_it.h**

Con questi programmi NC è possibile misurare le posizioni di foratura con un sistema di tastatura 3D e successivamente eseguire la ripresa nelle posizioni misurate esatte.

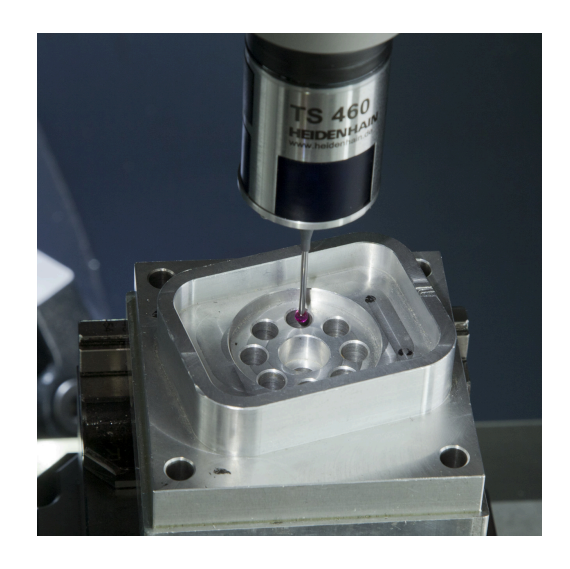

#### **Richiesta**

Una sagoma di fori deve essere ripassata. A causa della geometria del pezzo la rotazione base e l'origine non possono essere più impostate con precisione. Per questo motivo le singole posizioni devono essere automaticamente misurate con il sistema di tastatura 3D e i valori determinati devono essere salvati.

È disponibile il programma NC della maschera di fori da riprendere. Lì sono programmate le posizioni X-Y e una chiamata ciclo ciascuna.

Siccome un ciclo di misura non si avvia con chiamata ciclo e i risultati di misura devono essere salvati, è stata ricercata una programmazione semplice e flessibile.

# **Soluzione**

Per attuare una semplice implementazione della richiesta e utilizzare il programma NC presente per il posizionamento in misurazione, l'applicazione è stata strutturata mediante annidamento.

Le funzioni per la misurazione e il salvataggio delle posizioni sono state scritte in un programma NC separato. Questo programma NC è definito con il ciclo 12 come CALL PGM affinché il controllo numerico lo esegua nelle singole posizioni.

Per il salvataggio delle posizioni è stata selezionata una tabella di punti, in questo modo tale tabella può essere impiegata con semplicità per la ripresa con un ciclo.

#### **Operazioni preliminari**

ft

Prima di avviare il programma NC è necessario creare una tabella di punti (. PNT). In questo programma esemplificativo è la tabella 81903\_it.pnt. Questa tabella deve contenere il numero preciso di righe delle posizioni da misurare.

Se la tabella contiene meno righe delle posizioni misurate, il controllo numerico visualizza un errore durante l'esecuzione e interrompe il programma NC. Se nella tabella sono contenute più righe delle posizioni da misurare, queste righe non vengono descritte con valori. Dopo la ripresa il controllo numerico esegue quindi il ciclo dalla posizione X0 Y0 tante volte quante sono le righe inutilizzate presenti nella tabella.

Prima di avviare il programma è inoltre necessario adattare i percorsi della tabella dei punti e dei programmi NC da utilizzare ed eventualmente i parametri nei cicli utilizzati.

#### **Programma NC 8190\_it.h**

Nel programma NC 8190\_it.h sono definiti da un lato gli utensili e dall'altro sono concatenati tra loro gli altri file utilizzati.

Come primo passo nel programma NC il controllo numerico richiama il sistema di tastatura 3D. Azzera quindi il contatore.

Successivamente è definito un ciclo 12. A questo ciclo è assegnato il programma di misura 81902 it.h al fine di poter avviare questo programma NC con una chiamata ciclo.

Il controllo numerico richiama poi con la funzione **PGM CALL** il programma NC 81901\_it.i. In questo programma NC sono definite le posizioni da misurare.

Dopo aver eseguito il programma NC chiamato, il controllo numerico ritorna nel programma principale. Segue poi la chiamata dell'utensile con cui il controllo numerico esegue la ripresa.

Successivamente viene assegnata con la funzione **SEL PATTERN** la tabella di punti in cui sono state salvate le posizioni esatte. È poi definito un ciclo per la ripresa. Nel programma esemplificativo, il programma NC 81904\_it.h è qui definito in un ciclo 12 come ciclo di lavorazione.

In seguito il controllo numerico richiama con la funzione **CYCL CALL PAT** il ciclo di lavorazione su tutte le posizioni definite nella tabella. Il controllo numerico disimpegna poi l'utensile e termina il programma NC.

#### **Programma NC 81901\_it.i**

Nel programma NC 81901\_it.i le posizioni di lavorazione sono programmate con la coordinata X e la coordinata Y. In ogni posizione è inoltre programmata una funzione M99 come chiamata ciclo. Con questa chiamata ciclo il controllo numerico chiama il programma di misura 81902\_it.h definito nel programma principale con il ciclo 12.

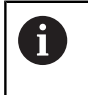

Per consentire il ritorno nel programma principale, il programma NC non deve contenere alcuna funzione M30.

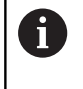

In questo esempio le posizioni sono definite in un programma DIN-ISO. È possibile anche un programma Klartext con posizioni e chiamata ciclo.

### **Programma NC 81902\_it.h**

Nel programma NC 81902\_it.h sono definite le funzioni per la misurazione della posizione esatta e la scrittura dei risultati di misura in una tabella.

La prima funzione programmata è **FN 20: WAIT FOR SYNC**. Questa funzione esegue una sincronizzazione di NC e PLC. Ciò è necessario per evitare di eseguire altre funzioni prima di raggiungere la posizione programmata.

Nella fase di programma seguente il controllo numerico legge la posizione X corrente e la posizione Y con una funzione FN 18. Il controllo numerico salva i valori nei parametri Q1 e Q2.

Nel programma NC è poi programmato il ciclo di misura. Per la posizione di misura nel primo e secondo asse vengono impiegati i valori letti in precedenza. Gli altri parametri nel ciclo devono essere adattati in base alla relativa applicazione. Particolarmente importante è l'adattamento del diametro nominale, dell'altezza di misura e dell'altezza di sicurezza.

Dopo l'esecuzione del ciclo di misura il controllo numerico apre con la funzione FN 26 la tabella di punti in cui sono inserite le coordinate esatte del centro del foro. Il controllo numerico scrive quindi con la funzione FN 27 dapprima il centro misurato nel primo asse nella colonna X della tabella. Successivamente il risultato di misura del secondo asse nella colonna Y.

Alla fine del programma è configurato un contatore affinché per successive esecuzioni del programma il controllo numerico scriva di volta in volta la riga successiva. Questo contatore definisce la riga da scrivere della tabella.

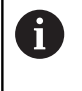

Per consentire il ritorno nel programma principale, il programma NC non deve contenere alcuna funzione M30.

# **Tabella 81903\_it.pnt**

Nella tabella di punti 81903\_it.pnt il controllo numerico salva le coordinate misurate delle posizioni di lavorazione.

# **Programma NC 81904\_it.h**

Nel programma NC 81904\_it.h è programmato un movimento di traiettoria semplice. Questa traiettoria rappresenta nell'esempio la necessaria lavorazione di ripresa. Questo programma NC è definito nel programma principale nel ciclo 12. Questo ciclo può così essere eseguito in tutte le posizioni salvate nella tabella di punti.

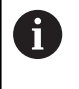

Per consentire il ritorno nel programma principale, il programma NC non deve contenere alcuna funzione M30.